## The MONITOR for the Message Center for Windows

The MONITOR is an accessory for TMCFW. MONITOR is a much smaller app than TMCFW, and requires less system resources to run. It only works if Password Protection is ENABLED in the Message Center itself, and only if TMCFW has been initiated.

Its purpose is to stay alert, watching to see if you receive any TMCFW messages across the network. Once loaded, it runs primarily as an icon, and every 15 seconds, checks to see if you have a new message waiting. If there is a new message for you, you will be notified by the MONITOR that you have a new message waiting, and it will ask you if you want to run TMCFW now to view your most recent messages.

If you answer "Yes", TMCFW will be activated and the MONITOR will be cleared and iconized. If you say "No," the MONITOR will remain in an iconic state, but the "message waiting" light on the phone icon will flash red, signalling you that you should check your messages.

At any time, you can restore the MONITOR and determine your course of action.

There are four buttons in the MONITOR. These are:

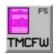

The TMCFW button invokes The Message Center for Windows, and minimizes the MONITOR. You can either click on this button once with the mouse, or press the **F5** key to activate this function.

If TMCFW is running on that machine at that time in an iconic state, MONITOR iconizes, and TMCFW maximizes. If TMCFW is not running, MONITOR iconizes, and TMCFW is initialized.

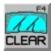

The CLEAR button (wipers clearing a rainy windshield) clears the MONITOR, but only if the MONITOR has been alerted that you have a new message waiting. The MONITOR icon will no longer flash, and the notification will be cleared. You can activate this button with the **F4** key.

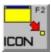

The ICON button puts the MONITOR back down to an iconic state. If you have a new message waiting, and the MONITOR has not been cleared, the MONITOR icon will continue to blink. Otherwise, it will simply become an icon again, waiting to notify you about your next call. You can either click on this button, or press the **F2** key.

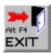

A click on the EXIT button closes the MONITOR. This button can also be accessed by pressing Alt + F4.